<span id="page-0-0"></span>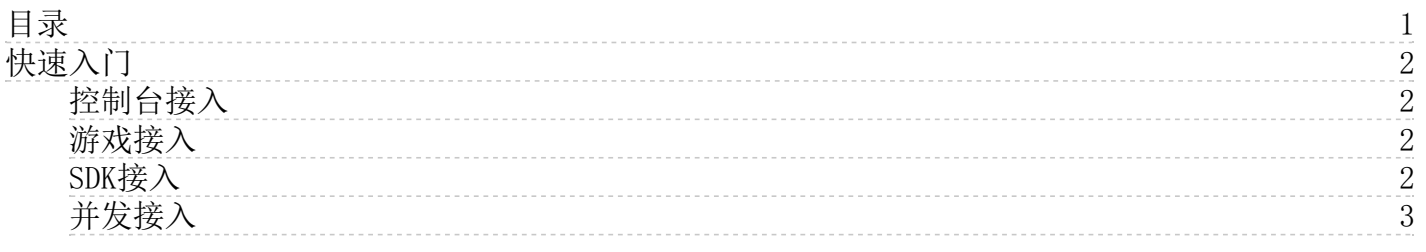

# <span id="page-1-0"></span>快速入门

本页面将帮助您快速入门云游戏平台。

使用金山云云游戏平台的具体步骤如下图所示。

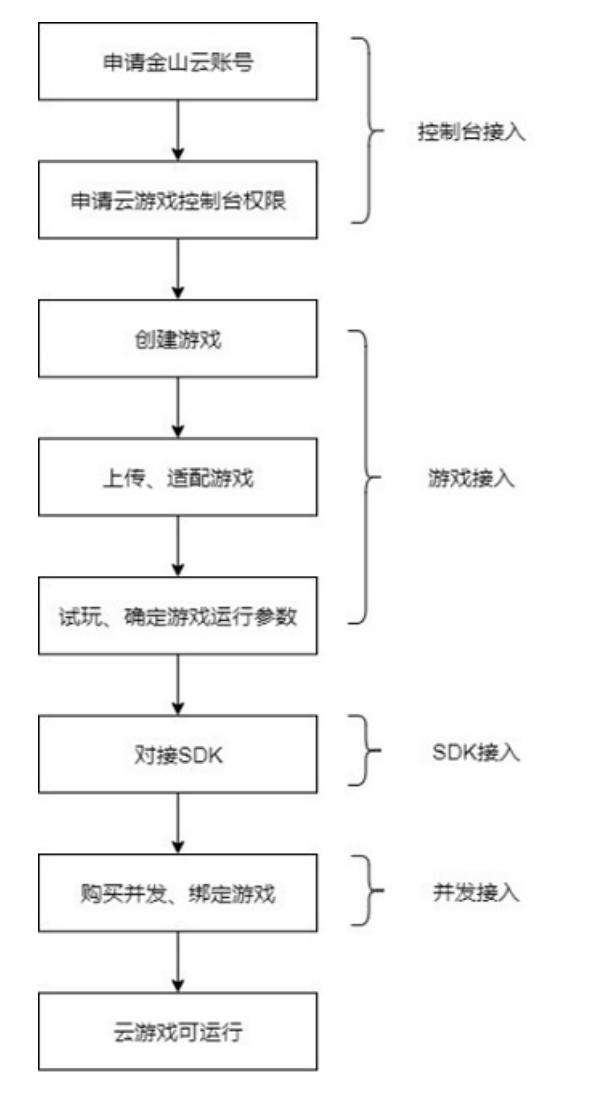

### <span id="page-1-1"></span>控制台接入

使用金山云云游戏平台,需要您先拥有一个金山云账号,并完成实名认证,然后申请云游戏平台的公测权限,通过后即可使用 云游戏平台。

- 账号申请操作步骤请参见[账号注册](https://docs.ksyun.com/documents/2677)
- [实名认证](https://docs.ksyun.com/documents/6897)操作步骤请参见实名认证
- 云游戏控制台权限操作步骤请参[见试用与购买权限申请](https://docs.ksyun.com/documents/34334)

### <span id="page-1-2"></span>游戏接入

获得云游戏控制台权限后,您可以进入云游戏控制台。

- 在"游戏管理"页面创建游戏
- 在"游戏管理"-"管理"页面上传游戏版本并提交适配
- 适配完成后进行试玩和运行参数确认, 以上具体步骤请参见<u>[游戏管理](https://docs.ksyun.com/documents/39600)</u>

### <span id="page-1-3"></span>SDK接入

试玩结束后,您可以开始对接云游戏SDK。

- 在"SDK对接参数"管理界面获取用户参数、下载SDK,具体步骤请参见[SDK对接参数管理](https://docs.ksyun.com/documents/39602)
- SDK对接文档请参见[SDK简介](https://docs.ksyun.com/documents/38233)

## <span id="page-2-0"></span>并发接入

接入SDK后,您可以开始购买并发和部署游戏。

购买并发资源并绑定游戏,具体步骤请参[见并发实例管理](https://docs.ksyun.com/documents/39601)